# Министерство науки и высшего образования Российской Федерации федеральное государственное бюджетное образовательное учреждение высшего образования

«Санкт-Петербургский государственный университет промышленных технологий и дизайна» (СПбГУПТД)

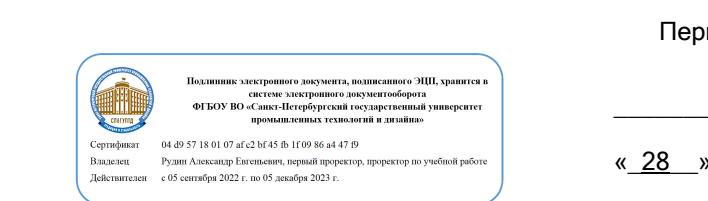

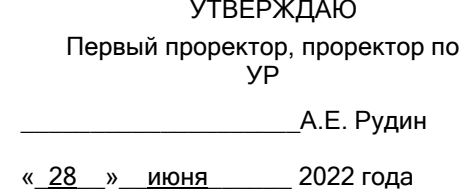

# **Рабочая программа дисциплины**

**Б1.В.ДВ.01.02** Компьютерные графические системы в производстве изделий швейной промышленности

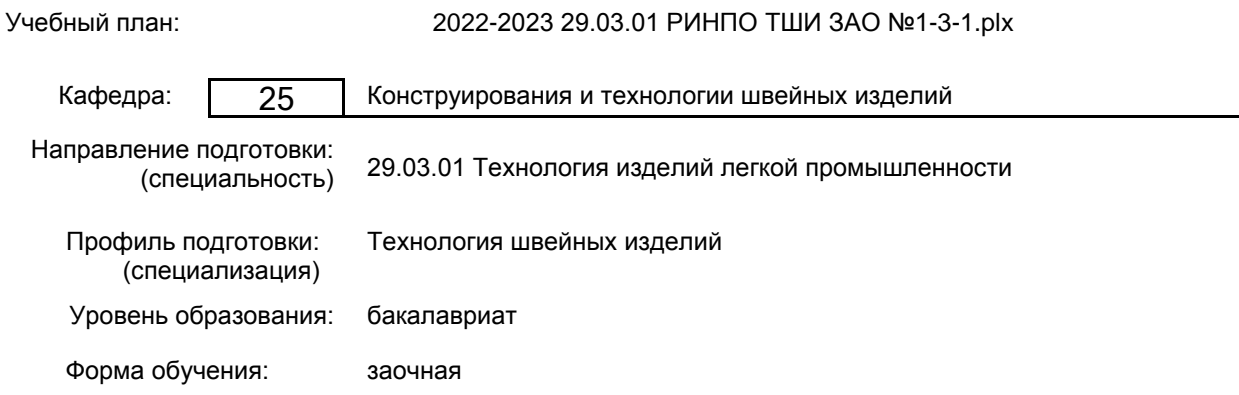

# **План учебного процесса**

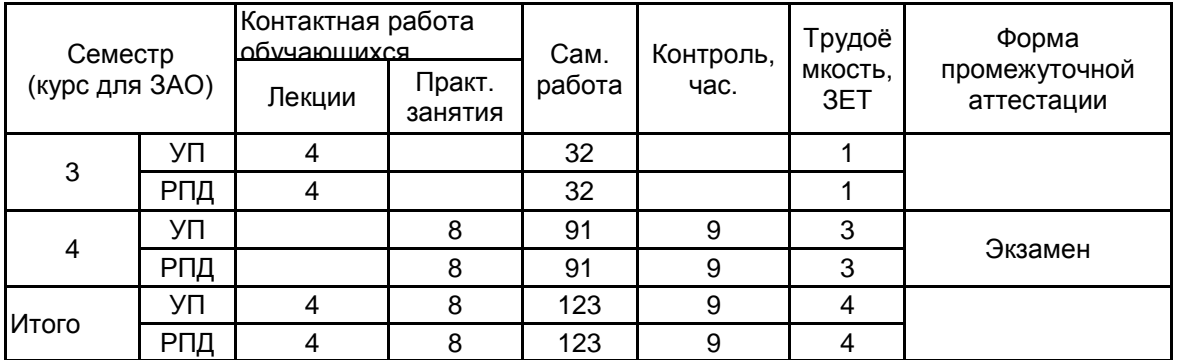

Рабочая программа дисциплины составлена в соответствии с федеральным государственным образовательным стандартом высшего образования по направлению подготовки 29.03.01 Технология изделий легкой промышленности, утверждённым приказом Министерства образования и науки Российской Федерации от 19.09.2017 г. № 938

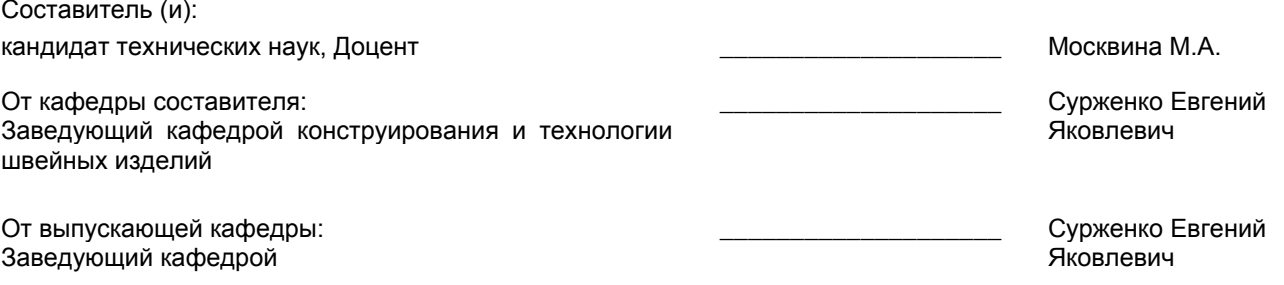

Методический отдел: Макаренко С.В.

\_\_\_\_\_\_\_\_\_\_\_\_\_\_\_\_\_\_\_\_\_\_\_\_\_\_\_\_\_\_\_\_\_\_\_\_\_\_\_\_\_\_\_\_\_\_\_\_\_\_\_\_\_\_\_\_\_\_\_\_\_\_\_\_

# **1 ВВЕДЕНИЕ К РАБОЧЕЙ ПРОГРАММЕ ДИСЦИПЛИНЫ**

**1.1 Цель дисциплины:** Сформировать компетенции обучающегося в области применения информационных технологий и систем автоматизированного проектирования для решения задач проектирования изделий легкой промышленности

## **1.2 Задачи дисциплины:**

• Рассмотреть основные виды компьютерных графических систем, применяющихся в проектировании изделий легкой промышленности.

• Продемонстрировать особенности функциональных возможностей и структуры различных программных продуктов в области проектирования одежды.

• Раскрыть принципы выполнения основных этапов проектно-конструкторских работ с использованием комплекса средств автоматизации проектирования различных компьютерных графических систем.

• Сформировать навыки выполнения основных операций проектирования одежды в компьютерных графических системах.

#### **1.3 Требования к предварительной подготовке обучающегося:**

Предварительная подготовка предполагает создание основы для формирования компетенций, указанных в п. 2, при изучении дисциплин:

Компьютерные технологии в инженерной графике

Информационные технологии

Конструирование одежды

#### **2 КОМПЕТЕНЦИИ ОБУЧАЮЩЕГОСЯ, ФОРМИРУЕМЫЕ В РЕЗУЛЬТАТЕ ОСВОЕНИЯ ДИСЦИПЛИНЫ**

**ПК-3 : Способен разрабатывать конструкторско-технологические процессы в соответствии с требованиями нормативно-технической документации, регламентирующей проектирование**

**производства Знать:** Виды проектно-конструкторских работ <sup>и</sup> предоставлять информацию <sup>о</sup> различных современных компьютерных графических системах, таких, как AutoCAD, «Comtense», СТАПРИМ и др.

**Уметь:** Проектировать эффективные технологические процессы производства изделий легкой промышленности в среде САПР AutoCAD.

**Владеть:** Навыками оформления законченных проектно-конструкторских работ в САПР AutoCAD, «Комтенс», СТАПРИМ с учетом отличительных особенностей данных систем

**ПК-2 : Способен использовать информационные технологии, автоматизированные системы при проектировании технологических процессов производств изделий швейной промышленности**

**Знать:** Виды и назначение компьютерные графических систем в проектировании одежды, перечень программ и фундаментальные различия между ними.

**Уметь:** Выбирать и применять компьютерные графические системы, такие как, САПР AutoCAD, CorelDRAW для решения комплексных проектных задач.

**Владеть:** Навыками практической работы в компьютерных графических системах и применением функциональных возможностей этих систем в проектировании швейных изделий.

# **3 РЕЗУЛЬТАТЫ ОБУЧЕНИЯ ПО ДИСЦИПЛИНЕ**

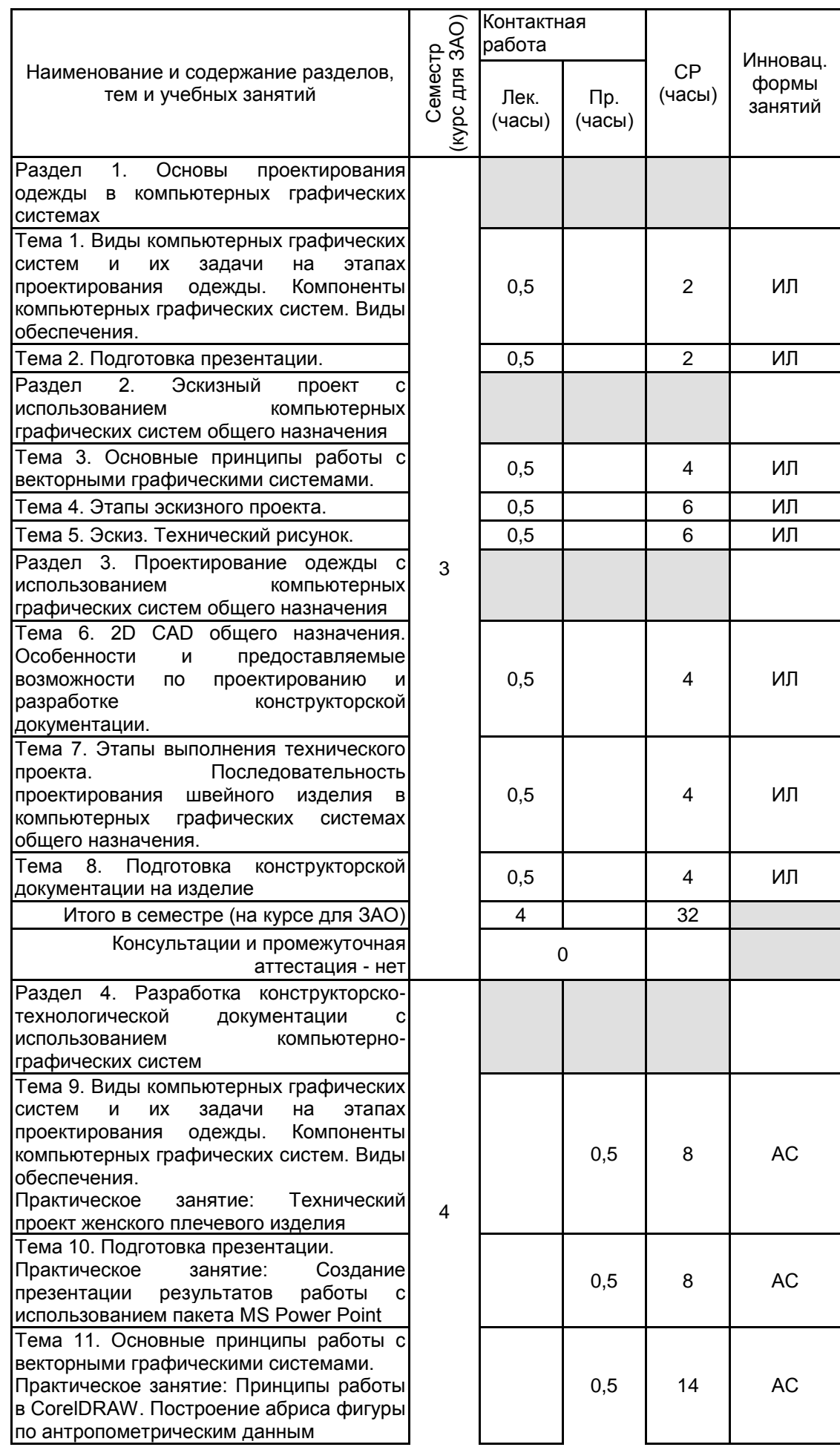

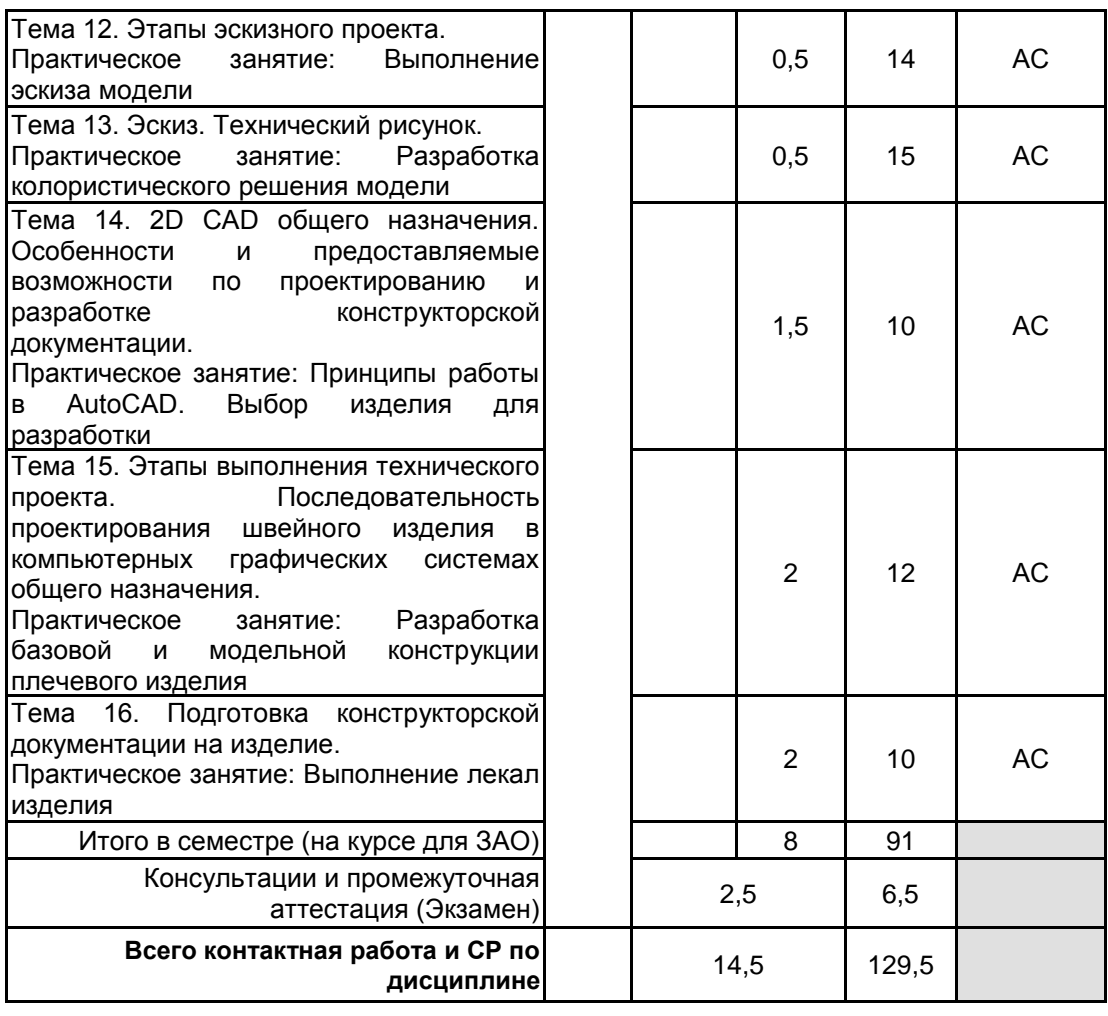

# **4 КУРСОВОЕ ПРОЕКТИРОВАНИЕ**

Курсовое проектирование учебным планом не предусмотрено

# **5. ФОНД ОЦЕНОЧНЫХ СРЕДСТВ ДЛЯ ПРОВЕДЕНИЯ ПРОМЕЖУТОЧНОЙ АТТЕСТАЦИИ**

#### **5.1 Описание показателей, критериев и системы оценивания результатов обучения 5.1.1 Показатели оценивания**

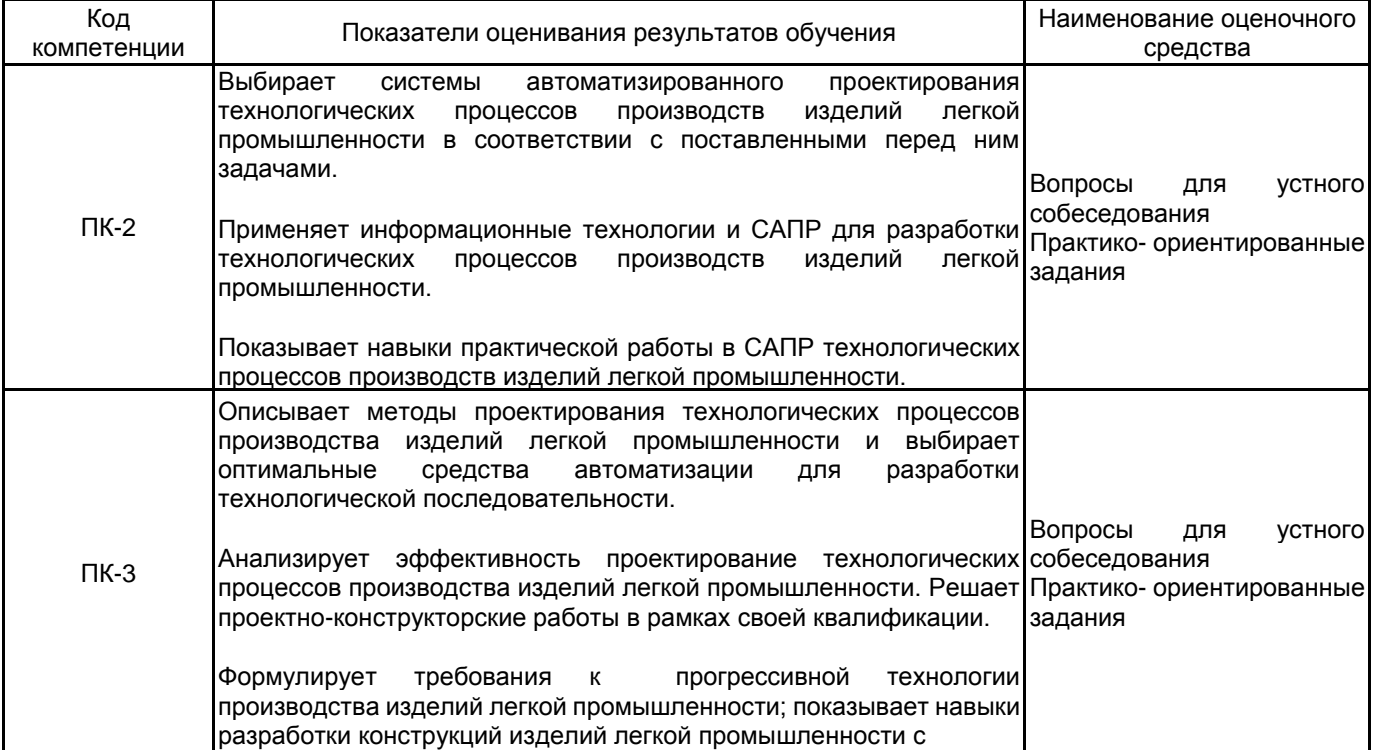

высоким уровнем потребительских свойств.

# **5.1.2 Система и критерии оценивания**

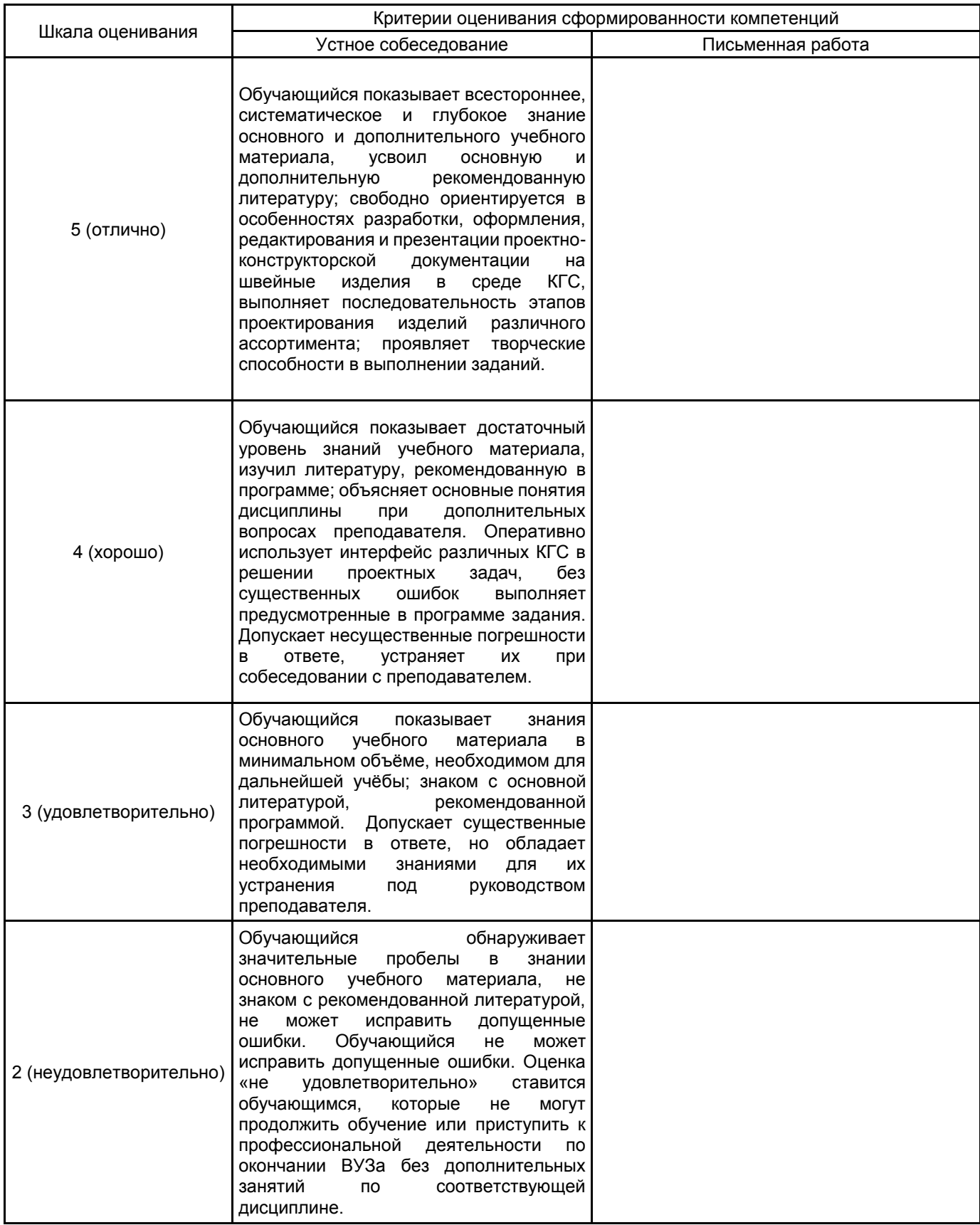

## **5.2 Типовые контрольные задания или иные материалы, необходимые для оценки знаний, умений, навыков и (или) опыта деятельности 5.2.1 Перечень контрольных вопросов**

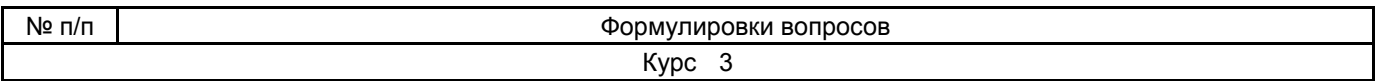

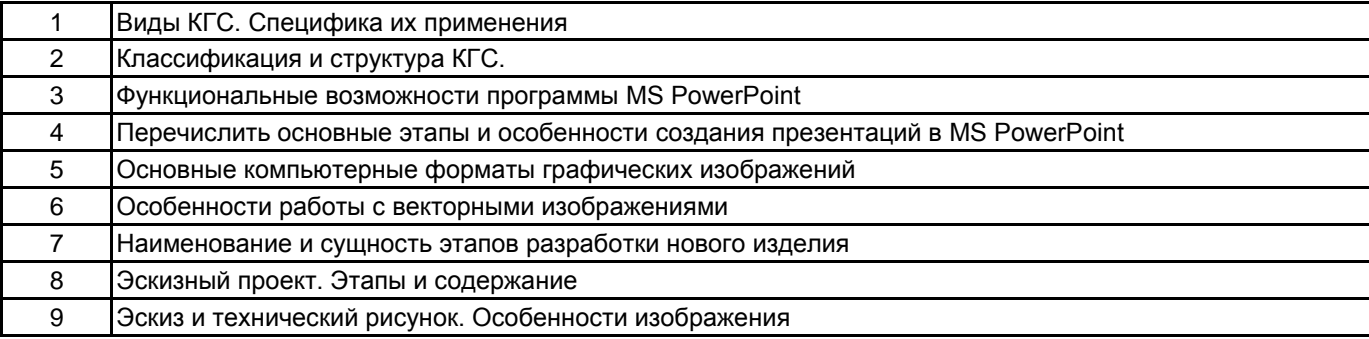

#### **5.2.2 Типовые тестовые задания**

Не предусмотрено

# **5.2.3 Типовые практико-ориентированные задания (задачи, кейсы)**

1. MS PowerPoint. Откорректировать выданную презентацию с целью достижения выразительности, читаемости. Исправить форматирование текста.

2. MS PowerPoint. Откорректировать выданную презентацию с целью достижения выразительности, читаемости. Исправить расположение и размеров рисунков.

3. CorelDraw. Построить векторный абрис фигуры на основе ее растрового изображения.

4. CorelDRAW. Построить эскиз платья с рукавами, воротником в двух видах на абрисе фигуры. Эскиз выполняется на новом листе контуром без цвета, доложна быть предусмотрена возможность заливки.

5. CorelDRAW. Построить эскиз жакета с рукавами, воротником в двух видах на абрисе фигуры. Эскиз выполняется на новом листе контуром без цвета, доложна быть предусмотрена возможность заливки.

6. CorelDRAW. Оформить колористическое решение платья. Выполнить заливку цветом или текстурой, нанести тени и блики.

7. CorelDRAW. Оформить колористическое решение жакета. Выполнить заливку цветом или текстурой, нанести тени и блики.

8. САПР AutoCAD. Построить перед плечевого изделия по методике ЕМКО СЭВ на основе выданных величин размерных признаков и прибавок.

9. САПР AutoCAD. Построить спинку плечевого изделия по методике ЕМКО СЭВ на основе выданных величин размерных признаков и прибавок.

10. САПР AutoCAD. Выполнить КМ спинки на выданной детали. Выполнить перевод половины раствора плечевой вытачки в пройму, по плечевому срезу оформить сутюжку. Все детали расположить в новом слое.

11. САПР AutoCAD. Выполнить КМ спинки на выданной детали. Построить кокетку, проходящую через вершину вытачки. Все детали расположить в новом слое.

12. САПР AutoCAD. Выполнить КМ переда на выданной детали. Построить центральный рельеф, выходящий из проймы и доходящий до ЛТ. Все детали расположить в новом слое.

13. САПР AutoCAD. Выполнить КМ переда на выданной детали. Перевести нагрудную вытачку в горловину. Все детали расположить в новом слое.

14. САПР AutoCAD. Выполнить КМ переднего полотнища юбки на выданной детали. Построить коническую юбку с двумя разведениями на 8 см. Все детали расположить в новом слое.

15. САПР AutoCAD. Выполнить КМ переднего полотнища юбки на выданной детали. Построить юбку с двумя односторонними складками шириной 6 см. Все детали расположить в новом слое.

16. САПР AutoCAD. На выданных деталях задать припуски на обработку, оформить сопряжение в углах припусков центральной и боковой деталей спинки жакета, проставить надсечки.

17. САПР AutoCAD. Выполнить анализ выданного технического рисунка и чертежа переда изделия, определить ошибки, допущенные в ходе конструктивного моделирования. Исправить модельную конструкцию.

18. САПР AutoCAD. Выполнить анализ выданного технического рисунка и чертежа спинки изделия, определить ошибки, допущенные в ходе конструктивного моделирования. Исправить модельную конструкцию.

19. САПР AutoCAD. Выполнить анализ выданного технического рисунка и чертежа рукава изделия, определить ошибки, допущенные в ходе конструктивного моделирования. Исправить модельную конструкцию.

20. САПР AutoCAD. Выполнить анализ выданных величин размерных признаков фигуры и чертежа конструкции платья. Определить величины конструктивных прибавок к основным измерениям.

21. САПР AutoCAD. Выполнить анализ выданных величин размерных признаков фигуры и чертежа конструкции жакета. Определить величины конструктивных прибавок к основным измерениям.

22. САПР AutoCAD. Выполнить анализ выданных величин размерных признаков фигуры и чертежа конструкции пальто. Определить величины конструктивных прибавок к основным измерениям.

23. САПР AutoCAD. Выполнить анализ выданного эскиза платья и чертежа его базовой конструкции. Исправить параметры чертежа для достижения соответствующей силуэтной конструкции.

24. 23. САПР AutoCAD. Выполнить анализ выданного эскиза юбки, определить модельные особенности и характеризующие их конструктивные параметры.

## **5.3 Методические материалы, определяющие процедуры оценивания знаний, умений, владений (навыков и (или) практического опыта деятельности)**

# **5.3.1 Условия допуска обучающегося к промежуточной аттестации и порядок ликвидации академической задолженности**

Проведение промежуточной аттестации регламентировано локальным нормативным актом СПбГУПТД «Положение о проведении текущего контроля успеваемости и промежуточной аттестации обучающихся»

# **5.3.2 Форма проведения промежуточной аттестации по дисциплине**

Устная  $\vert$  X  $\vert$  Письменная  $\vert$   $\vert$  Компьютерное тестирование  $\vert$   $\vert$  Иная  $\vert$  X

# **5.3.3 Особенности проведения промежуточной аттестации по дисциплине**

Экзамен проводится в компьютерной аудитории в устной форме, студент получает билет, который содержит:

- 1. Теоретический вопрос.
- 2. Практическое задание 1.
- 3. Практическое задание 2.

Студент подготавливает ответ на теоретический вопрос, а также выполняет практические задания на компьютере.

Время на подготовку – 60 минут.

# **6. УЧЕБНО-МЕТОДИЧЕСКОЕ И ИНФОРМАЦИОННОЕ ОБЕСПЕЧЕНИЕ ДИСЦИПЛИНЫ**

## **6.1 Учебная литература**

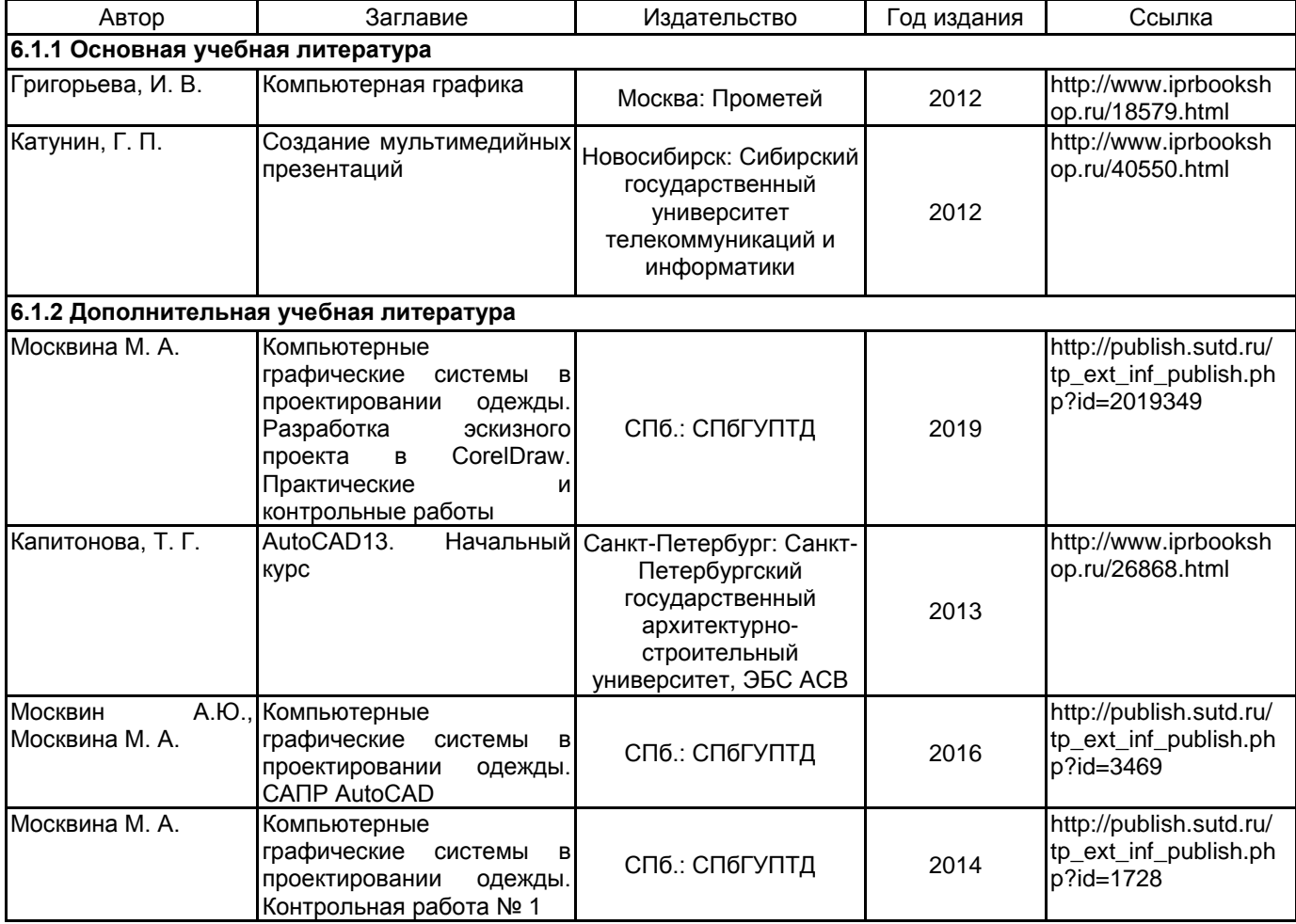

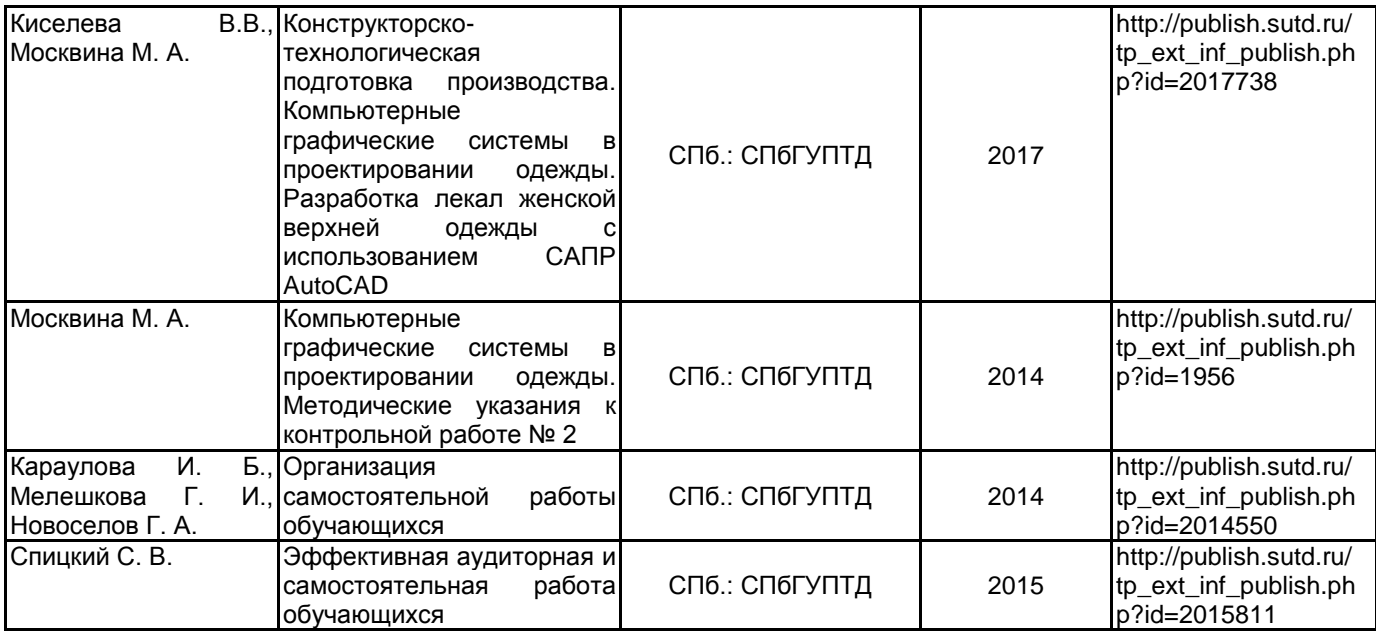

# **6.2 Перечень профессиональных баз данных и информационно-справочных систем**

1. Электронно-библиотечная система IPRbooks [Электронный ресурс]. URL: http://www.iprbookshop.ru/

2. Электронная библиотека учебных изданий СПбГУПТД [Электронный ресурс]. URL: http://publish.sutd.ru

3. Информационно-образовательная среда заочной формы обучения СПбГУПТД [Электронный ресурс]. URL: http://sutd.ru/studentam/extramural\_student/

4. ФГАУ ГНИИ ИТТ "Информика". Единое окно доступа к образовательным ресурсам. Швейная промышленность [Электронный ресурс]. URL: http://window.edu.ru/catalog/resources?p\_rubr=2.2.75.9.10

5. ФГАУ ГНИИ ИТТ "Информика". Единое окно доступа к образовательным ресурсам. Компьютерная графика [Электронный ресурс]. URL: http://window.edu.ru/catalog/resources?p\_rubr=2.2.75.6.9

# **6.3 Перечень лицензионного и свободно распространяемого программного обеспечения**

MicrosoftOfficeProfessional Microsoft Windows AutoCAD AutoCAD Architecture AutoCAD Design Autodesk ArtCAM - Premium Non-Language Specific Educational Product New Single-user Windows Autodesk Autocad Electrical для учебных заведений Autodesk PowerShape - Ultimate Non-Language Specific Educational Product New Single-user Windows Corel DRAW Graphics Suite Edu Lic CorelDraw Graphics Suite X7 Microsoft Windows Microsoft Office Standart Russian Open No Level Academic Эколог, ПДВ – Эколог, Котельные, АТП – Эколог

# **6.4 Описание материально-технической базы, необходимой для осуществления образовательного процесса по дисциплине**

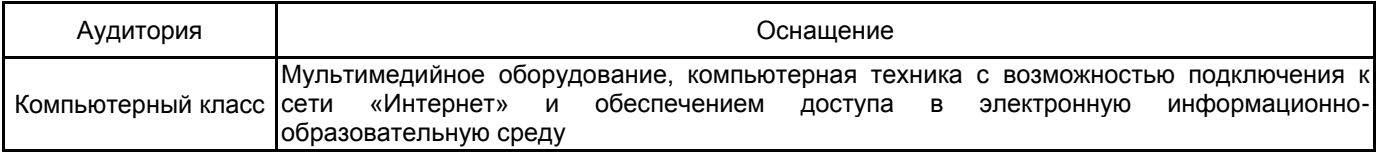